## **Création compte mél. - LaPoste.net**

## **1- Création du compte**

Se rendre sur le site de laPoste :<http://www.laposte.net> Cliquer sur « Mail [laposte.net](http://laposte.net) »

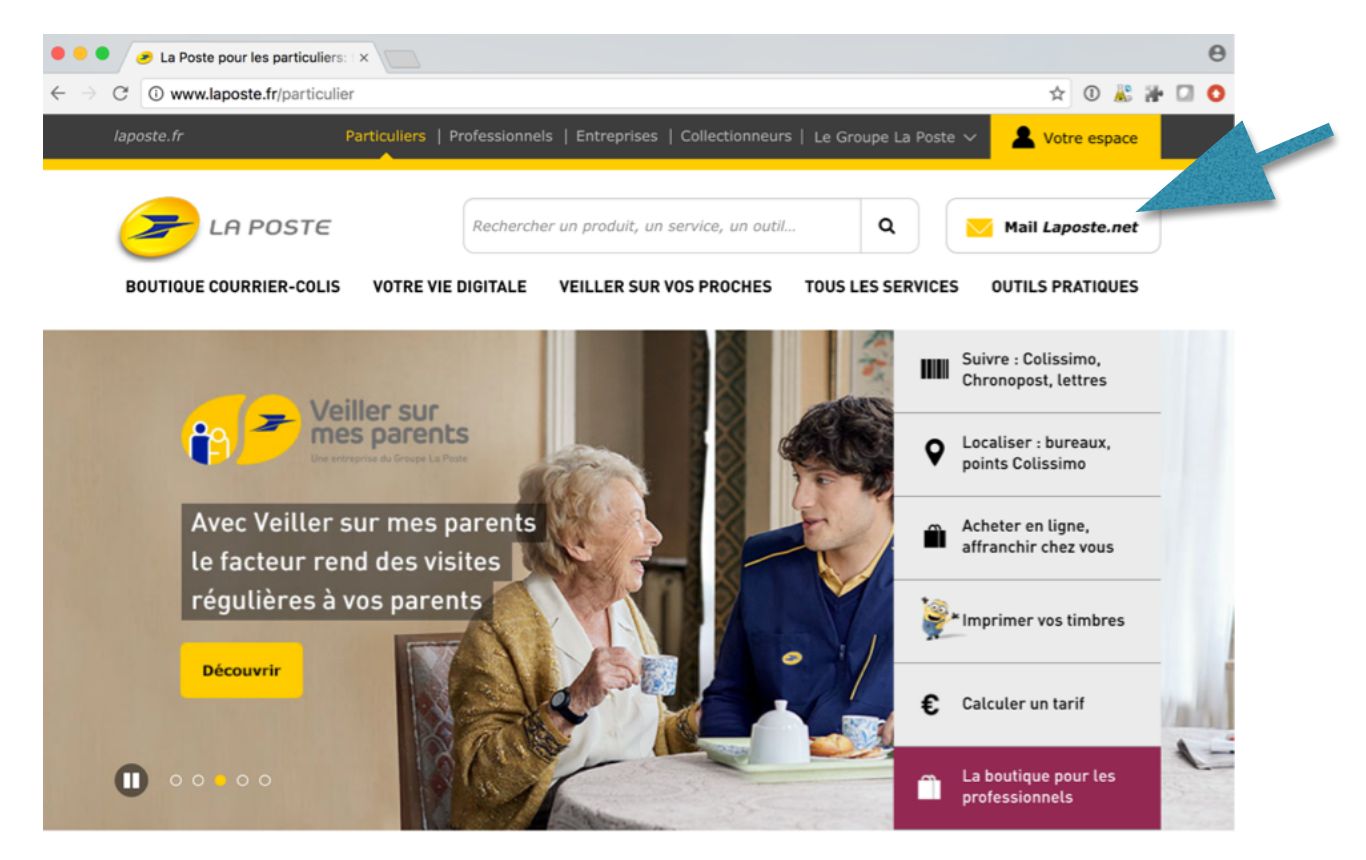

Cliquer sur « Créer votre boite mail gratuite» en bas de la page

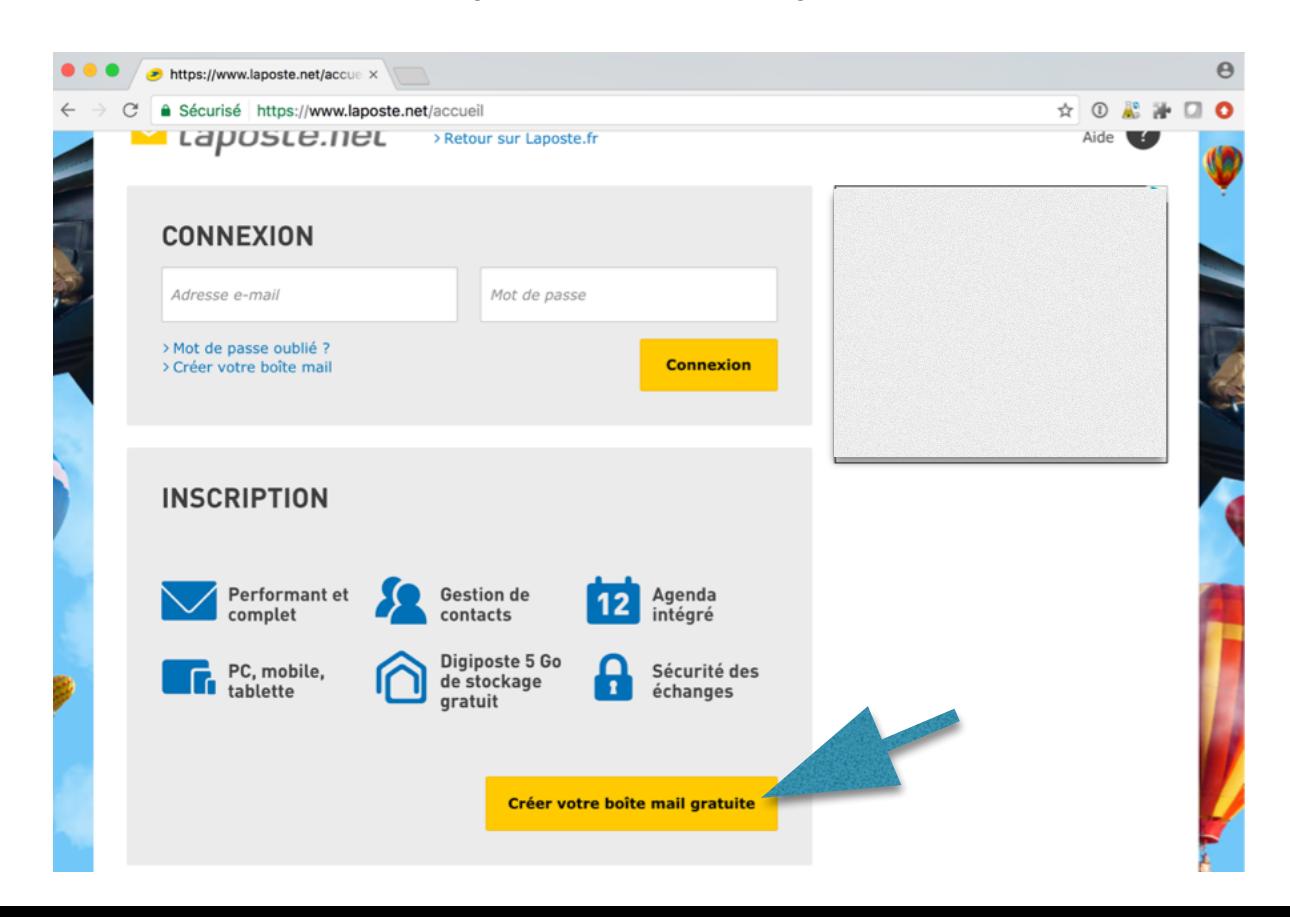

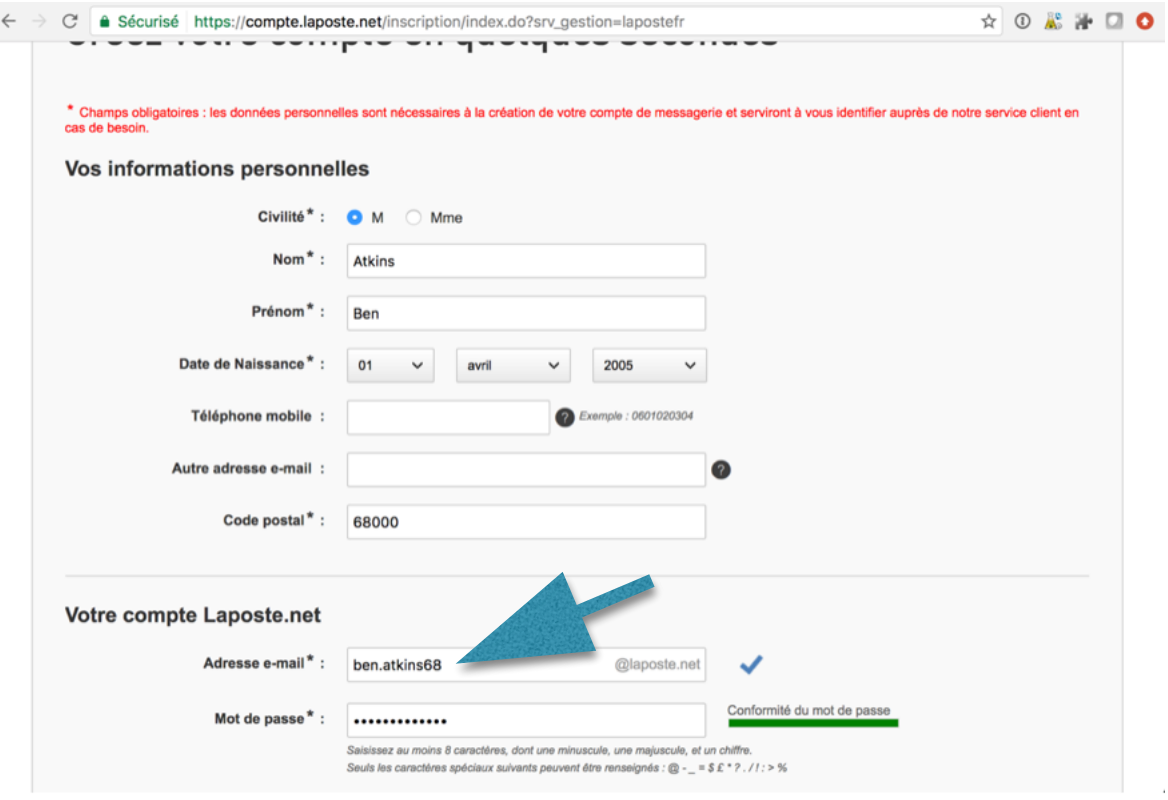

Votre adresse e-mail va s'autocompléter, nous vous demandons d'ajouter le nombre « 68 » à la suite de votre nom afin que tous les élèves possèdent une adresse du type « [prénom.nom68@laposte.net](mailto:pr%C3%A9nom.nom68@laposte.net) ».

Saisissez votre mot de passe 2 fois, sélectionner une question secrète et réponse à la question.

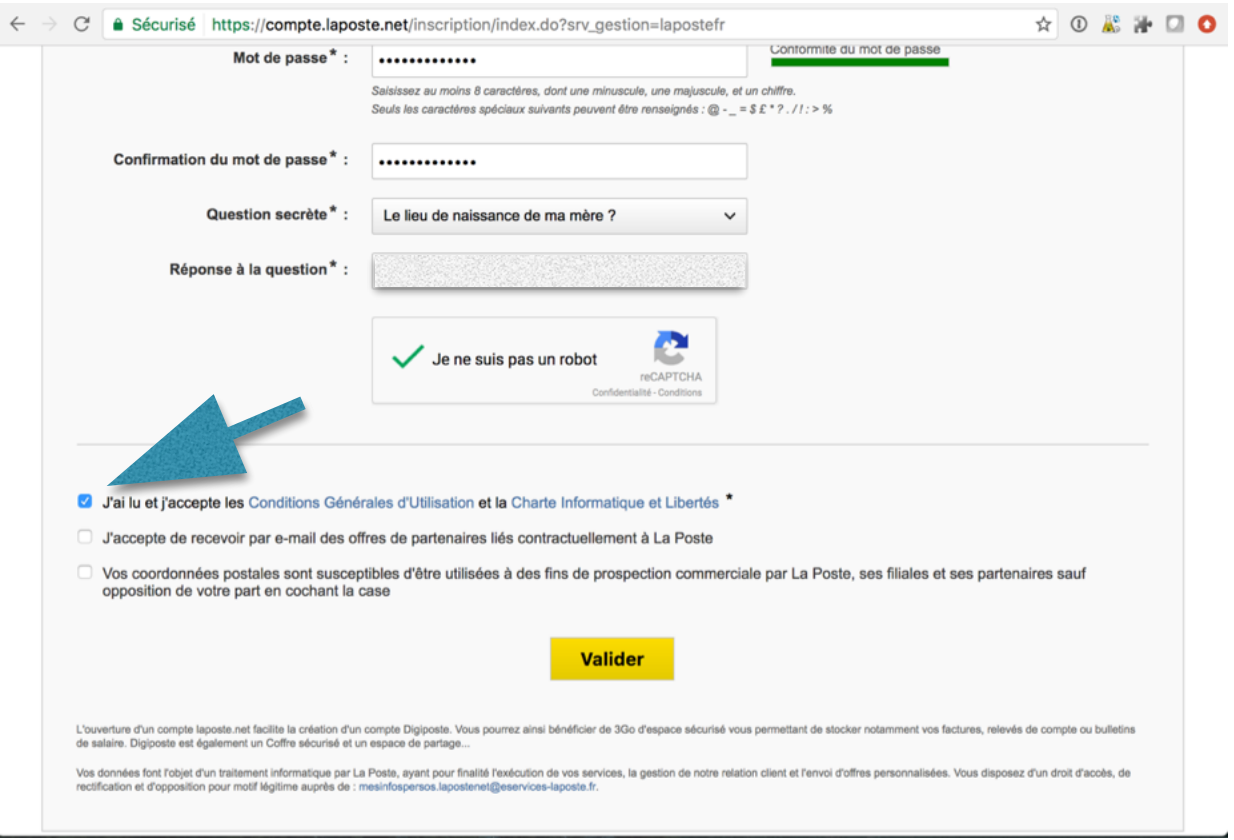

Cocher **uniquement** « J'ai lu et j'accepte les Conditions Générales d'Utilisation et la Charte Informatique et Libertés » après les avoir lus. Puis cliquer sur le bouton « Valider ».

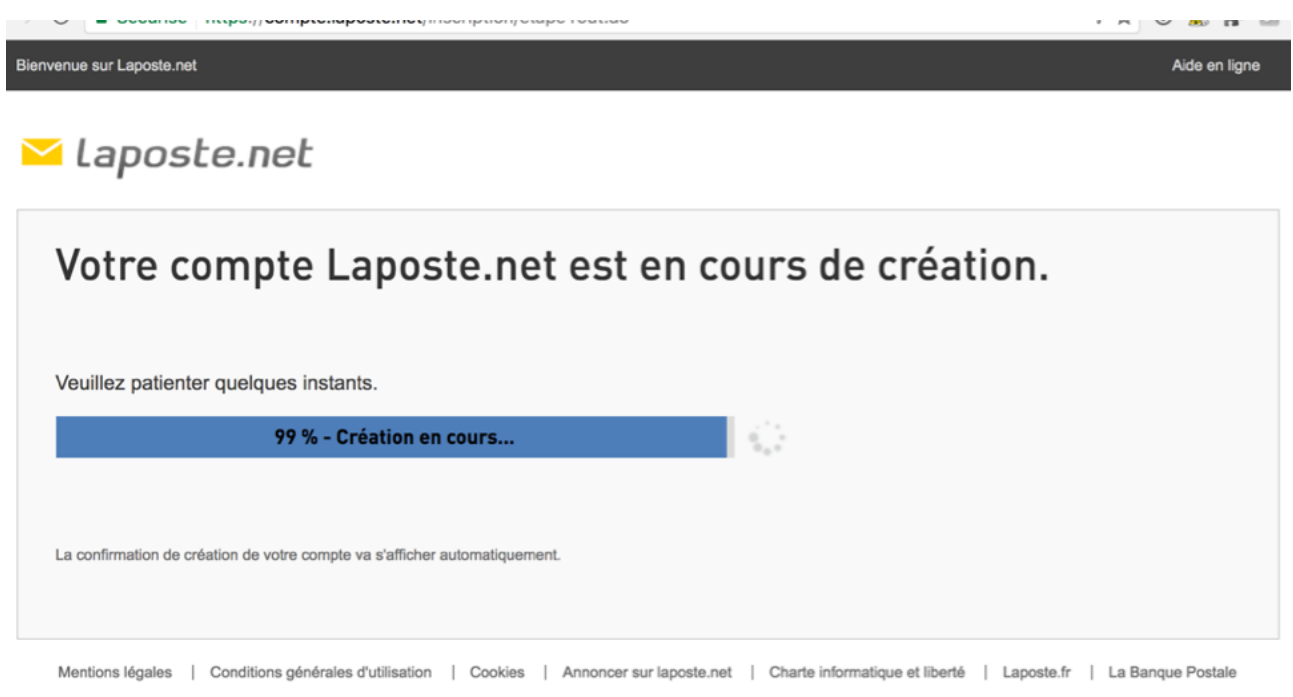

Patientez, le temps de la création du compte.

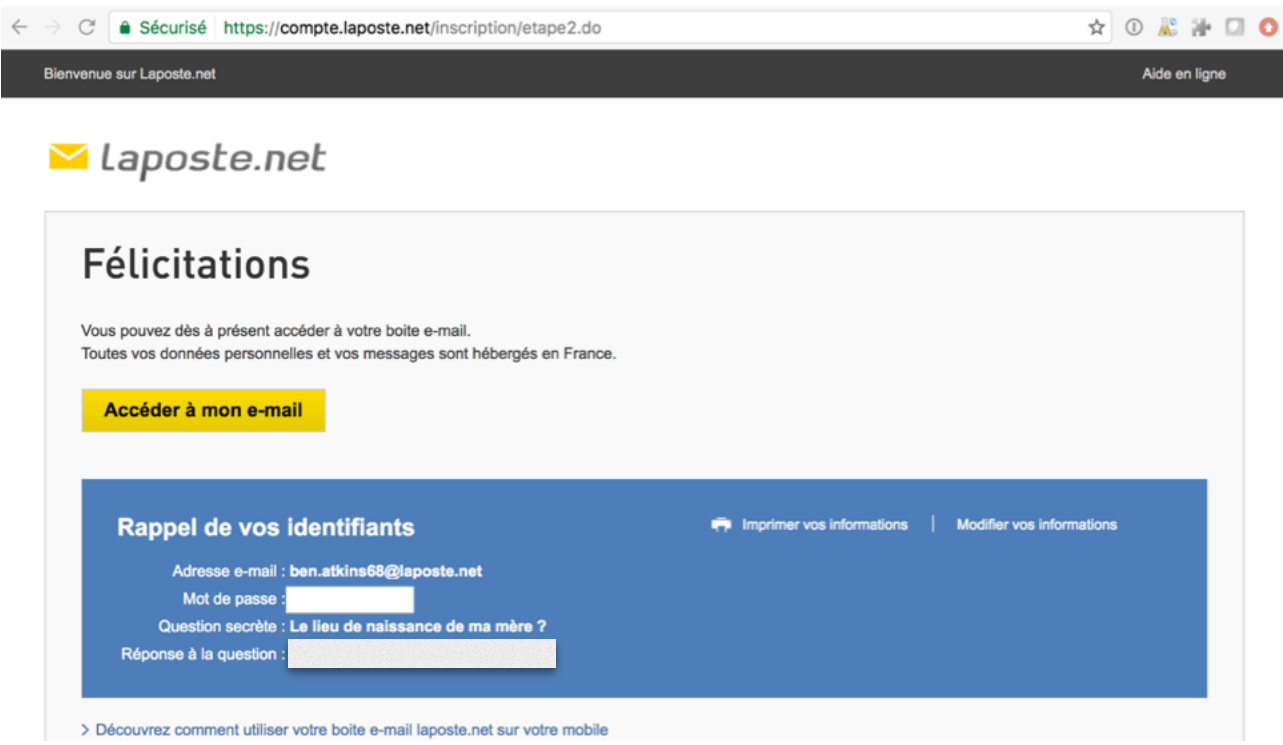

Conservez bien vos identifiants, il ne nous sera pas possible de les retrouver pour vous.

Félicitation, votre boite mél. [laposte.net](http://laposte.net) est opérationnel

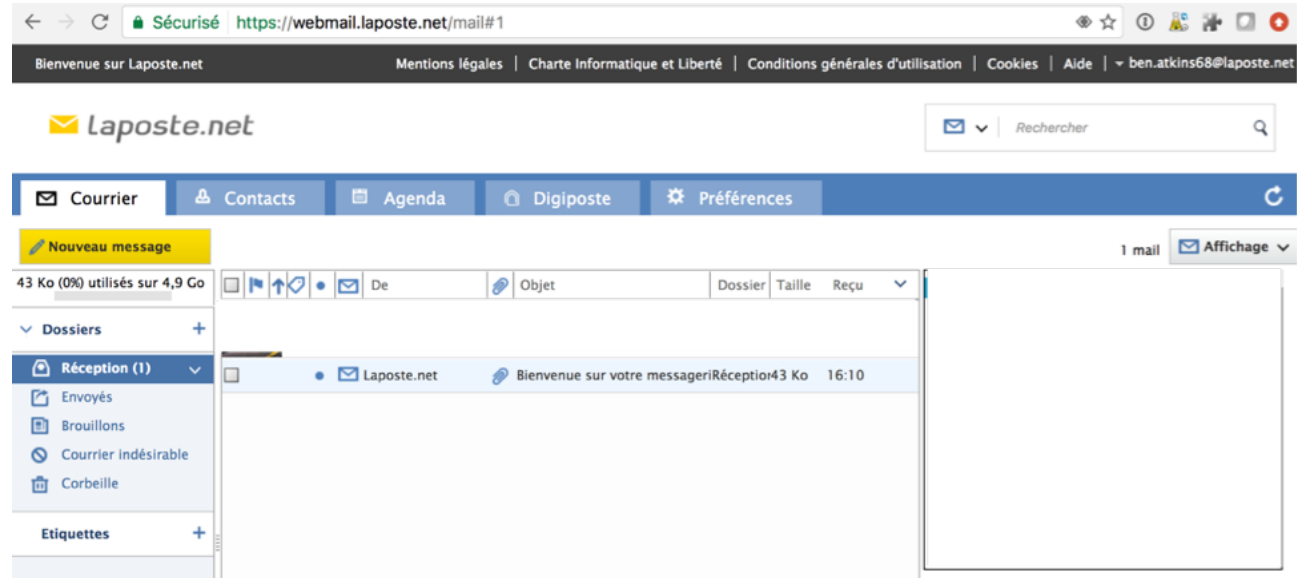